# **MusicWriter**

### **Quick Reference Card**

Notes

[1] whole o

[2] half

[4] quarter

[ 0 ]

[8] eighth

[3] thirty-second

A T

### **Cursor Movement**

[I] up

[SHIFT] [I] scroll up [SHIFT] [M] scroll down

[M] down
[K] right

[J] left

[SHIFT] [K] right edge

[SHIFT] [J] left edge

[f5] and [f7] first and last staff

[SHIFT] [f1] and [f3] track current voice

## **Edit Mode Keypresses**

[•] dot

[P] pitch

[/] tie

[O] octave

[R] rest [F] flat

[V] voice

[ ] Hat

[S] stem

[#] sharp

[ < ] *forte* 

[N] natural [T] triplet

[>] piano
[Spacebar] erase

[B] bar line

[] and []] first and second endings

[(] and [)] open and close repeats

[CTRL] [A] turn voice off and on

[SHIFT] [CLR/HOME] cancel dot, tie, rest, triplet, flat, natural, sharp

[RUN/STOP] play music

[SHIFT] [RUN/STOP] play current staff

[←] exit from current screen; go to main menu

# Music Writer 199

## **Quick Reference Card**

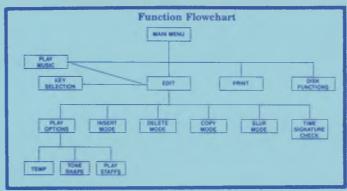

#### From Edit Mode, press...

[CTRL] [K] KEY SELECTION MODE

[CTRL] [C] COPY MODE

[CTRL] [S] SLUR MODE [CTRL] [I] INSERT MODE

[CTRL] [D] DELETE MODE

[CTRL] [T] TIME SIGNATURE CHECK

[RUN/STOP] PLAY MODE

(play entire piece)

[SHIFT] [RUN/STOP] PLAY MODE

(play selected staff)

[←] exit from current screen; go to main menu

### **Options**

Press: [OPTION] to adjust these functions...
TEMPO TONE-SHAPE PLAYSTAFFS

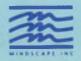